# **БрагинСчет 1.03**

Программа **БрагинСчет** (программа) предназначена для отображения счета (очков, набранных спортсменами) и времени поединка в соревнованиях по спортивному контактному каратэ (Косики каратэ). Не возбраняется использовать программу в соревнованиях по другим видам единоборств, если возможности программы подходят организаторам соревнований.

Программа не требует инсталляции и работоспособна в ОС Microsoft Windows XP/7 32/64.

Функциональные возможности программы:

- отображение названия соревнований;
- отображение номера татами;
- отображение категории и фамилий спортсменов;
- отображение счета поединка;
- отображение истории очков;
- обратный отсчет основного времени поединка;
- обратный отсчет дополнительного времени поединка;
- обратный отсчет общего времени ожидания;
- обратный отсчет времени ожидания спортсмена;
- прямой отсчет времени «До первого технического действия»;
- подача сигнала «30 секунд»;
- подача сигнала об окончании поединка;
- настройка цветов фона и текста;
- управление счетом при помощи горячих клавиш.
- В приложении А приведена история версий.

Отзывы об эксплуатации программы присылайте автору программы Брагину Игорю Валериевичу на адрес brgvl@yandex.ru.

# **1 Подготовка к работе**

Для работы программы нужны компьютер (например, ноутбук) и дополнительный монитор, который будет выполнять функции обращенного к татами электронного табло. Подключите к компьютеру второй монитор и настройте компьютер на работу с двумя мониторами.

Распакуйте ZIP-файл программы в любой каталог и запустите файл *BraginScore.exe*. На экране отобразится окно управления, как показано рисунке 1.

Нажмите на кнопку **Электронное табло**. На экране отобразится окно электронного табло, как показано на рисунке 2. Переместите окно электронного табло на экран монитора, обращенного к татами, и максмизируйте его. Программа готова к работе.

# **2 Работа программы**

#### **2.1 Название соревнования**

При необходимости введите название соревнования в верхнее текстовое поле окна управления. Название соревнования отобразится на электронном табло.

## **2.2 Номер татами**

При необходимости введите номер татами, для которого установлено электронное табло. Номер татами отобразится на электронном табло.

# **2.3 Категория и фамилии спортсменов**

Перед началом соревнований в категории, введите категорию спортсменов по протоколу, установив необходимые значения в верхней части окна управления. Если весовые категории не нужно показывать, установите для веса нулевое значение. На электронном табло вес не будет отображаться.

Перед началом поединка введите фамилии спортсменов (при необходимости введите имена спортсменов, названия организаций, городов, которые представляют спортсмены, введите фамилии тренеров и т.п.) в соответствующие поля окна управления. Категория и фамилии отобразятся на электронном табло.

## **2.4 Ожидание спортсмена**

При отсутствии спортсмена, который должен выходить на татами, по команде рефери нажмите на кнопку **Ожидание спортсмена** над фамилией отсутствующего участника. На электронном табло над фамилией спортсмена начнет отображаться обратный отсчет времени. По достижению нулевого значения программа подаст звуковой сигнал. Время ожидания спортсмена задается в рамке **Время**.

## **2.5 Счет поединка**

Во время поединка, сразу после того, как рефери покажет количество очков, набранное одним или двумя спортсменами, нажмите на кнопку управления счетом **+N**, со стороны спортсмена, где N – количество очков, показанное рефери для спортсмена. На табло отобразится суммарное количество очков, заработанных спортсменом. Кроме того, над количеством очков будет отображаться строка с «историей очков».

Счетом можно управлять с помощью горячих клавиш. Комбинации горячих клавиш показываются во всплывающих подсказках.

### **2.6 Предупреждения**

Для одного из видов соревнований по каратэ в программу добавлено отображение предупреждений, получаемых спортсменами. Отображение предупреждений осуществляется нажатием на одну из кнопок из ряда под кнопками управления счетом.

Не используйте кнопки предупреждений, если в соревновании по вашему виду единоборств они не актуальны.

#### **2.7 Время**

В рамке **Время** задайте вид времени: «Основное время», «Дополнительное время», «Время ожидания» или «Время до первого технического действия». По команде рефери ХАДЖИМЕ нажмите на кнопку **Начать**. На табло начнет отображаться отсчет времени и название кнопки в окне управления изменится на **Остановить**. По командам рефери ЯМЕ/ХАДЖИМЕ нажимайте на кнопку **Остановить/Продолжить**.

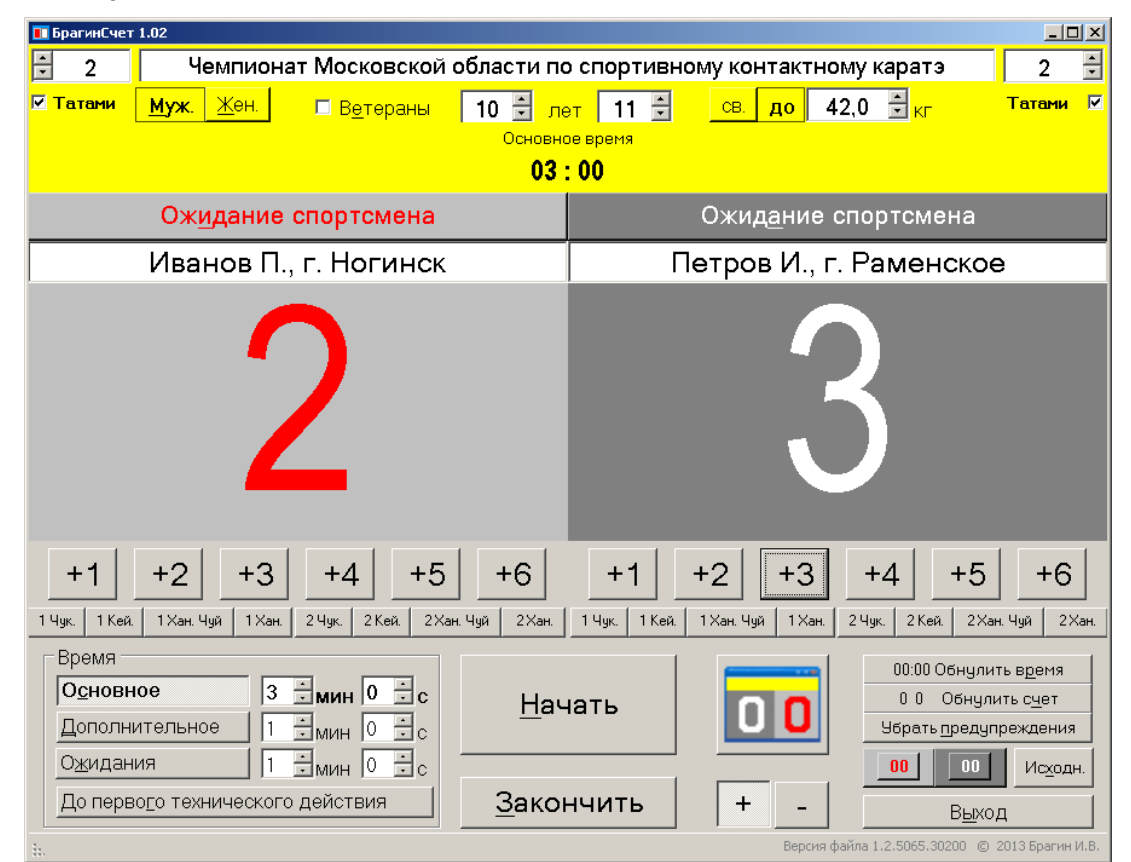

Рисунок 1. Окно управления.

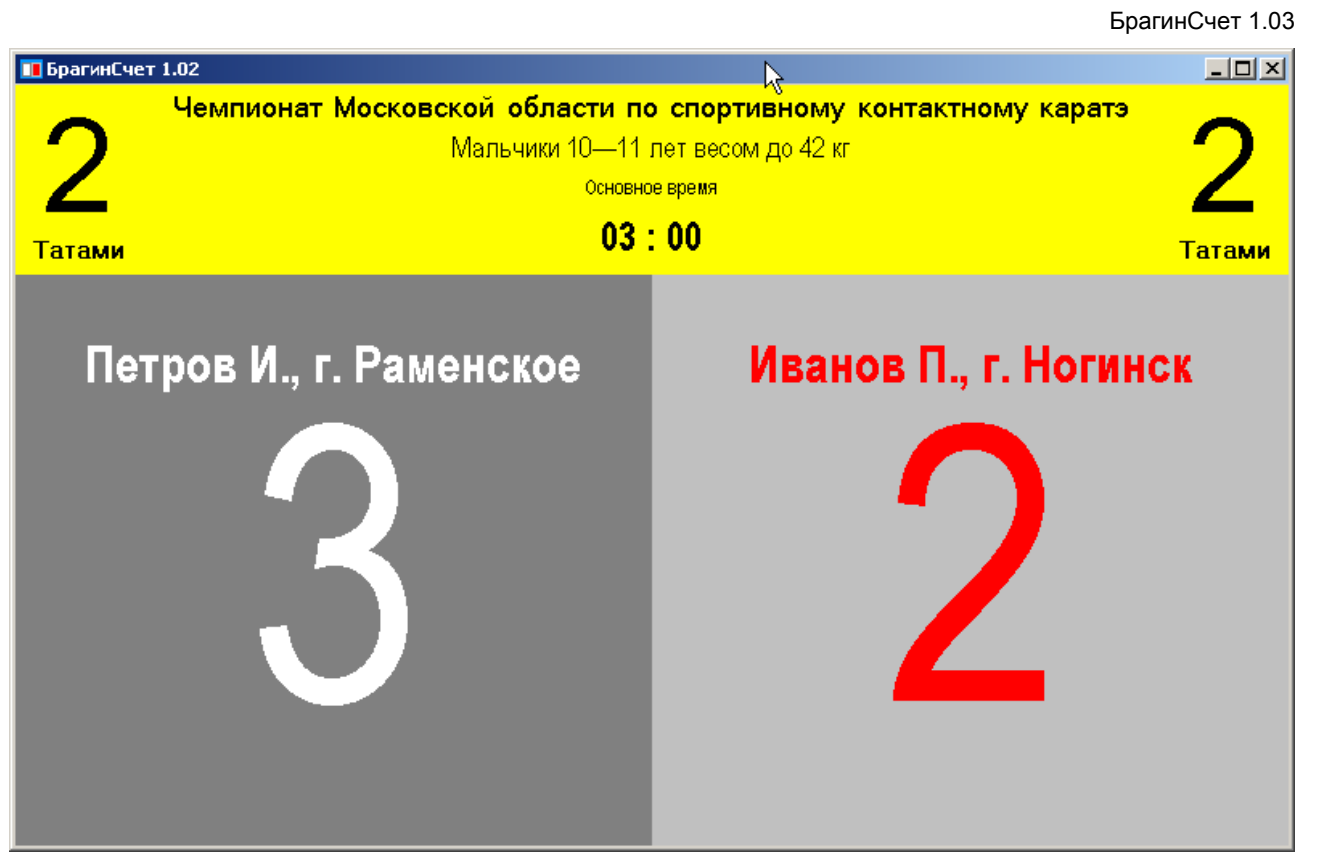

Рисунок 2. Электронное табло

По достижению нулевого значения основного, дополнительного или времени ожидания программа подаст звуковой и визуальный сигналы об окончании времени.

Если были выбраны основное или дополнительное время, за тридцать секунд до окончания отсчета программа подаст звуковой и визуальный сигнал «30 секунд».

## **2.8 Окончание поединка**

По окончанию поединка, после записи его результатов в протокол, нажмите на кнопку **Закончить**. На табло отобразится начальное значение времени и обнулится счет. Программа готова для обслуживания следующего поединка.

# **2.9 Настройки**

Для настройки цветов фона и текста, подходящих для конкретного вида единоборства, нажмите на соответствующие кнопки над кнопкой **Выход**. В появившемся окне задайте цвет и нажмите на кнопку **ОК**.

© 2013-2014 Брагин И. В.

---

http://verzak.forum24.ru

# **Приложение А**

# **История версий**

# **1.03**

*Добавлено*: Настройка цвета верхней части электронного табло. *Исправлено*: На некоторых мониторах не был виден низ цифр счета электронного табло.

## **1.02**

*Добавлено*. Отображение на электронном табло названия соревнования.

*Добавлено*. Отображение на электронном табло номера татами.

*Добавлено*. Отображение на электронном табло истории очков.

*Добавлено*. Отображение на электронном табло предупреждений для одного из видов каратэ.

*Добавлено*. Управление счетом при помощи горячих клавиш.

## **1.01**

*Добавлено*. Отображение категории участников соревнований на электронном табло. *Добавлено*. Задание цвета фона и текста.

## **1.00**

Первая версия программы.